## ¿Cómo me registro en SPORTTIA?

- 1. Descargar la APP en:
	- a. Play Store

[https://play.google.com/store/apps/details?id=e](https://play.google.com/store/apps/details?id=es.sporttia.sporttia&hl=es&gl=US) [s.sporttia.sporttia&hl=es&gl=US](https://play.google.com/store/apps/details?id=es.sporttia.sporttia&hl=es&gl=US)

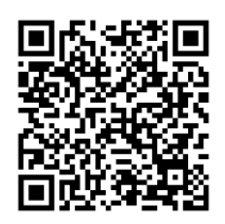

## b. App Store

[https://apps.apple.com/es/app/sporttia/id109](https://apps.apple.com/es/app/sporttia/id1093457829) [3457829](https://apps.apple.com/es/app/sporttia/id1093457829)

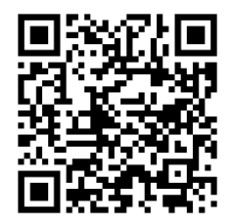

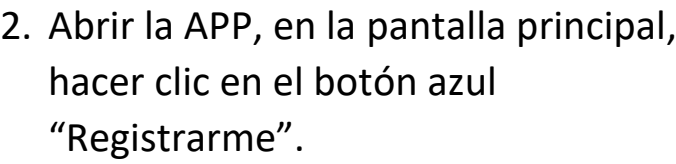

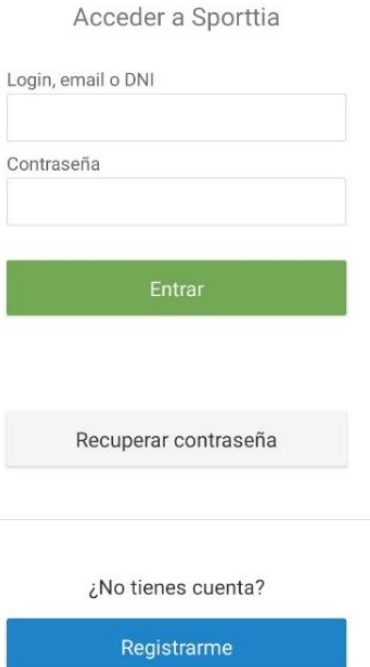

 $\leftarrow$ 

3. Rellenar los datos que te pide en el siguiente formulario y hacer clic en el botón Registrarse.

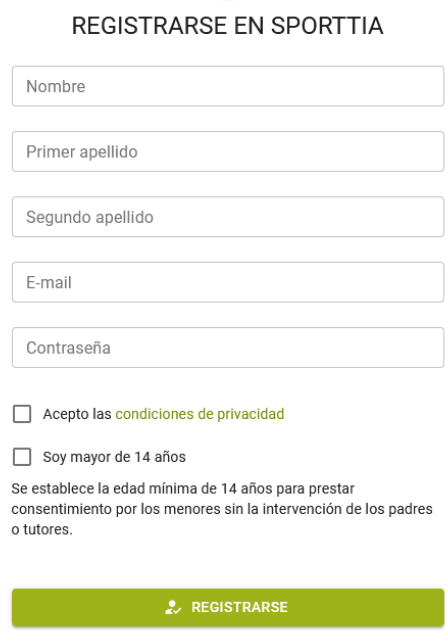

¿Ya tienes cuenta? Accede aguí

4. A continuación, recibirás en tu bandeja de entrada, en el correo personal, un e-mail de verificación. Accede y haz clic sobre las letras azules donde pone "Activación de cuenta en Sporttia"

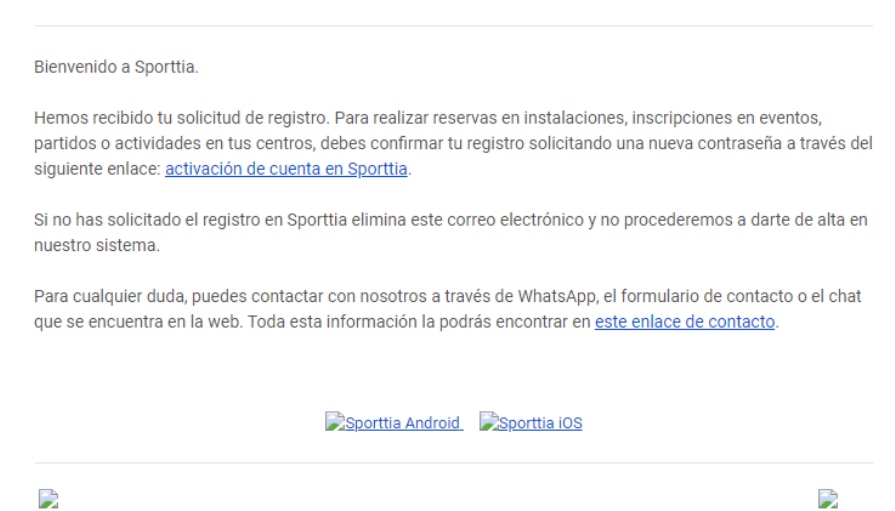

Protección de datos. De conformidad con las disposiciones de la Ley Orgánica 15/1999 sobre la Protección de Datos Personales, Social Cloud S.L.

5. Cuando has completado el proceso anterior, siguiente paso ser aceptar las condiciones.

datos de acceso.

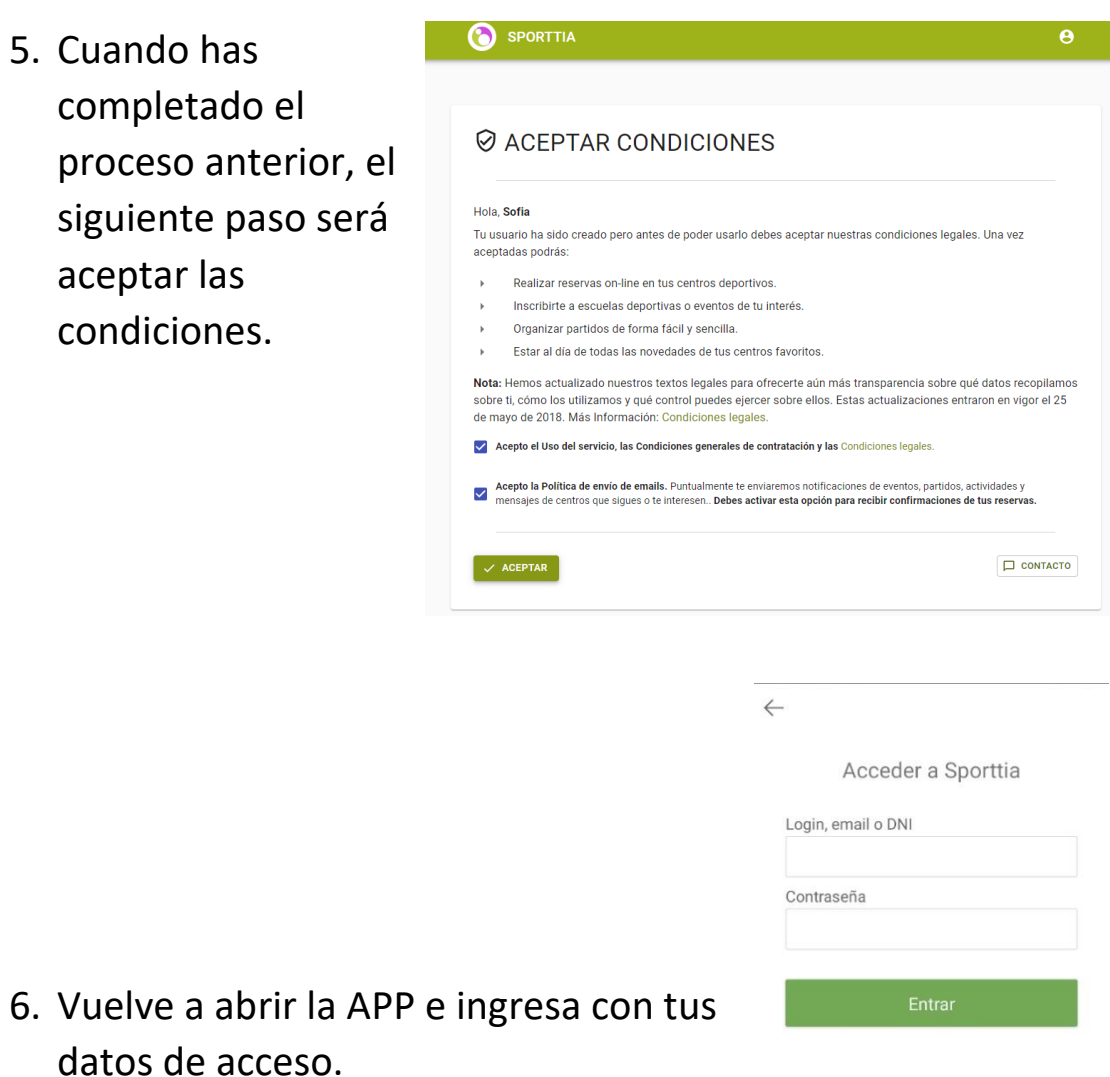

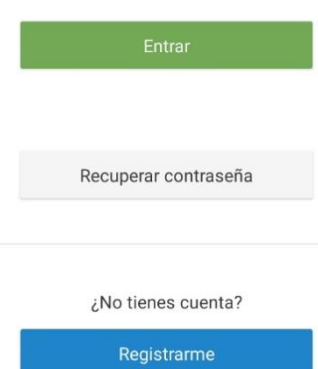

7. Una vez dentro, busca por localidad o servicio y sigue los pasos que te marca la propia APP.

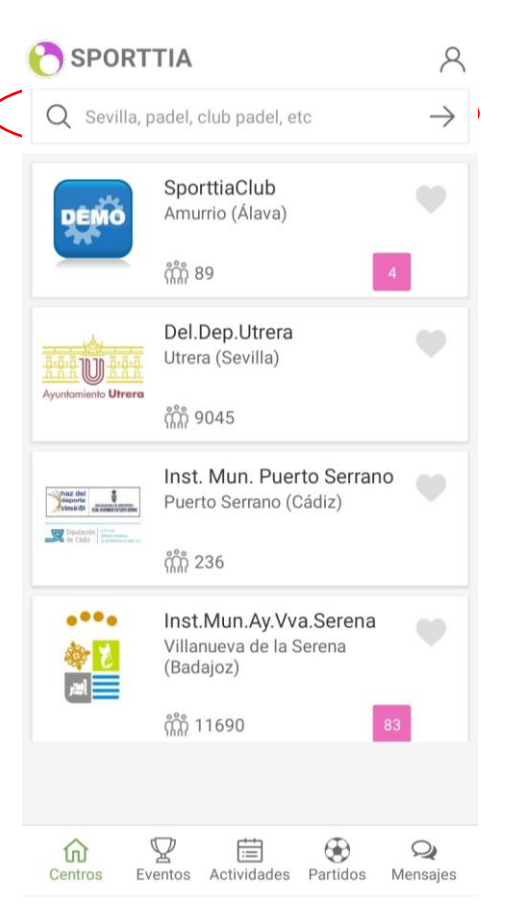

8. Por último, para que te permita hacer la reserva y/o la compra debes entrar en el muñeco, a "mi perfil" e introducir tu número de teléfono. Guardar ¡Y listo!

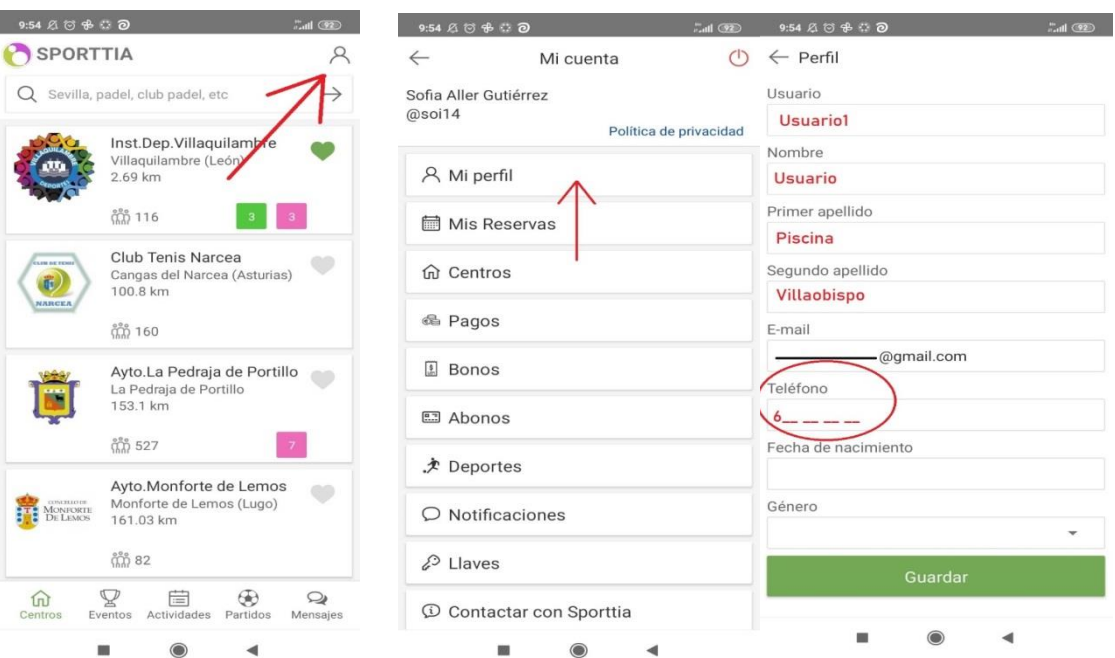